Subject: Docker into OpenVZ container Posted by [wiuempe](https://new-forum.openvz.org/index.php?t=usrinfo&id=13163) on Thu, 21 May 2015 08:35:59 GMT [View Forum Message](https://new-forum.openvz.org/index.php?t=rview&th=12928&goto=52060#msg_52060) <> [Reply to Message](https://new-forum.openvz.org/index.php?t=post&reply_to=52060)

Hello, i want to setup docker into openvz container with this howto: wiki.openvz.org/Docker\_inside\_CT . When i trying to run docker service, i have message about error in mounts:

docker:~# bash -x /etc/init.d/docker start

+ set -e

+ export PATH=/sbin:/bin:/usr/sbin:/usr/bin:/usr/local/sbin:/usr/local/bin

+ PATH=/sbin:/bin:/usr/sbin:/usr/bin:/usr/local/sbin:/usr/local/bin

++ basename /etc/init.d/docker

- + BASE=docker
- + DOCKER=/usr/bin/docker
- + DOCKER\_PIDFILE=/var/run/docker.pid
- + DOCKER\_SSD\_PIDFILE=/var/run/docker-ssd.pid
- + DOCKER\_LOGFILE=/var/log/docker.log
- + DOCKER\_OPTS=
- + DOCKER\_DESC=Docker
- + . /lib/lsb/init-functions
- +++ run-parts --lsbsysinit --list /lib/lsb/init-functions.d
- ++ for hook in '\$(run-parts --lsbsysinit --list /lib/lsb/init-functions.d 2>/dev/null)'
- ++ '[' -r /lib/lsb/init-functions.d/20-left-info-blocks ']'
- ++ . /lib/lsb/init-functions.d/20-left-info-blocks
- ++ FANCYTTY=
- ++ '[' -e /etc/lsb-base-logging.sh ']'

++ true

- + '[' -f /etc/default/docker ']'
- + . /etc/default/docker
- + '[' -x /sbin/initctl ']'
- + '[' '!' -x /usr/bin/docker ']'
- + case "\$1" in
- + fail\_unless\_root
- $++$  id  $-<sub>u</sub>$
- + '[' 0 '!=' 0 ']'
- + cgroupfs\_mount
- + grep -v '^#' /etc/fstab
- + grep -q cgroup
- + '[' '!' -e /proc/cgroups ']'
- + '[' '!' -d /sys/fs/cgroup ']'
- + mountpoint -q /sys/fs/cgroup
- + cd /sys/fs/cgroup
- ++ awk  $!/$  / { if (\$4 = 1) print \$1 }' /proc/cgroups
- + for sys in '\$(awk '\''!/^#/ { if (\$4 = 1) print \$1 }'\'' /proc/cgroups)'
- + mkdir -p cpuset
- + mountpoint -q cpuset
- + mount -n -t cgroup -o cpuset cgroup cpuset

mount: wrong fs type, bad option, bad superblock on cgroup, missing codepage or helper program, or other error (for several filesystems (e.g. nfs, cifs) you might need a /sbin/mount.<type> helper program) In some cases useful info is found in syslog - try dmesg | tail or so + rmdir cpuset + for sys in '\$(awk '\''!/^#/ { if (\$4 = 1) print \$1 }'\'' /proc/cgroups)' + mkdir -p cpu + mountpoint -q cpu + mount -n -t cgroup -o cpu cgroup cpu mount: wrong fs type, bad option, bad superblock on cgroup, missing codepage or helper program, or other error (for several filesystems (e.g. nfs, cifs) you might need a /sbin/mount.<type> helper program) In some cases useful info is found in syslog - try dmesg | tail or so + rmdir cpu + for sys in '\$(awk '\''!/^#/ { if (\$4 = 1) print \$1 }'\'' /proc/cgroups)' + mkdir -p cpuacct + mountpoint -q cpuacct + mount -n -t cgroup -o cpuacct cgroup cpuacct mount: wrong fs type, bad option, bad superblock on cgroup, missing codepage or helper program, or other error (for several filesystems (e.g. nfs, cifs) you might need a /sbin/mount.<type> helper program) In some cases useful info is found in syslog - try dmesg | tail or so + rmdir cpuacct + for sys in '\$(awk '\''!/^#/ { if (\$4 = 1) print \$1 }'\'' /proc/cgroups)' + mkdir -p devices + mountpoint -q devices + mount -n -t cgroup -o devices cgroup devices mount: wrong fs type, bad option, bad superblock on cgroup, missing codepage or helper program, or other error (for several filesystems (e.g. nfs, cifs) you might need a /sbin/mount.<type> helper program) In some cases useful info is found in syslog - try dmesg | tail or so + rmdir devices + for sys in '\$(awk '\''!/^#/ { if (\$4 = 1) print \$1 }'\'' /proc/cgroups)' + mkdir -p freezer

- + mountpoint -q freezer
- + mount -n -t cgroup -o freezer cgroup freezer

mount: wrong fs type, bad option, bad superblock on cgroup, missing codepage or helper program, or other error (for several filesystems (e.g. nfs, cifs) you might need a /sbin/mount.<type> helper program) In some cases useful info is found in syslog - try dmesg | tail or so + rmdir freezer + for sys in '\$(awk '\''!/^#/ { if (\$4 == 1) print \$1 }'\'' /proc/cgroups)' + mkdir -p net\_cls + mountpoint -q net\_cls + mount -n -t cgroup -o net\_cls cgroup net\_cls mount: wrong fs type, bad option, bad superblock on cgroup, missing codepage or helper program, or other error (for several filesystems (e.g. nfs, cifs) you might need a /sbin/mount.<type> helper program) In some cases useful info is found in syslog - try dmesg | tail or so + rmdir net\_cls + for sys in '\$(awk '\''!/^#/ { if (\$4 = 1) print \$1 }'\'' /proc/cgroups)' + mkdir -p blkio + mountpoint -q blkio + for sys in '\$(awk '\''!/^#/ { if (\$4 = 1) print \$1 }'\'' /proc/cgroups)' + mkdir -p perf\_event + mountpoint -q perf\_event + mount -n -t cgroup -o perf\_event cgroup perf\_event mount: wrong fs type, bad option, bad superblock on cgroup, missing codepage or helper program, or other error (for several filesystems (e.g. nfs, cifs) you might need a /sbin/mount.<type> helper program) In some cases useful info is found in syslog - try dmesg | tail or so + rmdir perf\_event + for sys in '\$(awk '\''!/^#/ { if (\$4 = 1) print \$1 }'\'' /proc/cgroups)' + mkdir -p net\_prio + mountpoint -q net\_prio + mount -n -t cgroup -o net\_prio cgroup net\_prio mount: wrong fs type, bad option, bad superblock on cgroup, missing codepage or helper program, or other error (for several filesystems (e.g. nfs, cifs) you might need a /sbin/mount.<type> helper program) In some cases useful info is found in syslog - try dmesg | tail or so

+ rmdir net prio

+ for sys in '\$(awk '\''!/^#/ { if (\$4 = 1) print \$1 }'\'' /proc/cgroups)'

```
+ mkdir -p memory
+ mountpoint -q memory
+ touch /var/log/docker.log
+ chgrp docker /var/log/docker.log
+ ulimit -n 1048576
+ '[' /bin/bash ']'
+ ulimit -u 1048576
+ log_begin_msg 'Starting Docker: docker'
+ log_begin_msg_pre 'Starting Docker: docker'
+ log_daemon_msg_pre 'Starting Docker: docker'
+ log_use_fancy_output
+ TPUT=/usr/bin/tput
+ EXPR=/usr/bin/expr
+ '[' -t 1 ']'
+ '[' xxterm '!=' x ']'
+ '[' xxterm '!=' xdumb ']'
+ '[' -x /usr/bin/tput ']'
+ '[' -x /usr/bin/expr ']'
+ /usr/bin/tput hpa 60
+ /usr/bin/tput setaf 1
+ '[' -z ']'
+ FANCYTTY=1
+ case "$FANCYTTY" in
+ true
+ /bin/echo -n '[....] '
[....] + '[' -z 'Starting Docker: docker' ']'
+ /bin/echo -n 'Starting Docker: docker'
Starting Docker: docker+ log_begin_msg_post 'Starting Docker: docker'
+ :
+ start-stop-daemon --start --background --no-close --exec /usr/bin/docker --pidfile
/var/run/docker-ssd.pid --make-pidfile -- -d -p /var/run/docker.pid
+ log_end_msg 0
+ '[' -z 0 ']'
+ local retval
+ retval=0
+ log_end_msg_pre 0
+ log_use_fancy_output
+ TPUT=/usr/bin/tput
+ EXPR=/usr/bin/expr
+ '[' -t 1 ']'
+ '[' xxterm '!=' x ']'
+ '[' xxterm '!=' xdumb ']'
+ '[' -x /usr/bin/tput ']'
+ '[' -x /usr/bin/expr ']'
+ /usr/bin/tput hpa 60
+ /usr/bin/tput setaf 1
+ '[' -z 1 ']'
+ true
```

```
+ case "$FANCYTTY" in
+ true
++ /usr/bin/tput setaf 1
+ RED=''
++ /usr/bin/tput setaf 2
+ GREEN=''
++ /usr/bin/tput setaf 3
+ YELLOW=''
++ /usr/bin/tput op
+ NORMAL=''
+ /usr/bin/tput civis
+ /usr/bin/tput sc
+ /usr/bin/tput hpa 0
+ '[' 0 -eq 0 ']'
+ /bin/echo -ne '[ ok '
[ ok + /usr/bin/tput rc
+ /usr/bin/tput cnorm
+ log_use_fancy_output
+ TPUT=/usr/bin/tput
+ EXPR=/usr/bin/expr
+ '[' -t 1 ']'
+ '[' xxterm '!=' x ']'
+ '[' xxterm '!=' xdumb ']'
+ '[' -x /usr/bin/tput ']'
+ '[' -x /usr/bin/expr ']'
+ /usr/bin/tput hpa 60
+ /usr/bin/tput setaf 1
+ '[' -z 1 ']'
+ true
+ case "$FANCYTTY" in
+ true
++ /usr/bin/tput setaf 1
+ RED=''
++ /usr/bin/tput setaf 3
+ YELLOW=''
++ /usr/bin/tput op
+ NORMAL=''
+ '[' 0 -eq 0 ']'
+ echo .
.
+ log_end_msg_post 0
+ :
+ return 0
When i trying to run docker, i have:
docker:~# docker -D run ubuntu:14.04 /bin/echo 'Hello world'
DEBU[0010] Corrupted prefix: [] 
DEBU[0010] [hijack] End of stdout 
DEBU[0010] End of CmdRun(), Waiting for hijack to finish.
```
FATA[0010] Error response from daemon: Cannot start container 37334e43a8384e845594f16e3b76a3d0c4153cd91a24e9c7806a5ac80db44696: [8] System error: mountpoint for cpu not found

I found this error is when docker havent cgroup for cpu, so i trying mount cpu cgroup support on host, but i cannot:

root@lubtest03:~# mount sysfs on /sys type sysfs (rw,nosuid,nodev,noexec,relatime) proc on /proc type proc (rw,nosuid,nodev,noexec,relatime) udev on /dev type devtmpfs (rw,relatime, size=10240k, hr inodes=4115565, mode=755) devpts on /dev/pts type devpts (rw,nosuid,noexec,relatime,gid=5,mode=620,ptmxmode=000) tmpfs on /run type tmpfs (rw,nosuid,noexec,relatime,size=3294292k,mode=755) /dev/mapper/s-root on / type xfs (rw,relatime,attr2,delaylog,noquota) tmpfs on /run/lock type tmpfs (rw,nosuid,nodev,noexec,relatime,size=5120k) tmpfs on /run/shm type tmpfs (rw,nosuid,nodev,noexec,relatime,size=8266300k) /dev/mapper/s-docker on /fs/v/docker type xfs (rw,relatime,attr2,delaylog,noquota) rpc\_pipefs on /var/lib/nfs/rpc\_pipefs type rpc\_pipefs (rw,relatime) beancounter on /proc/vz/beancounter type cgroup (rw,relatime,blkio,name=beancounter) container on /proc/vz/container type cgroup (rw,relatime,freezer,devices,name=container) fairsched on /proc/vz/fairsched type cgroup (rw,relatime,cpuacct,cpu,cpuset,name=fairsched) /fs/v/docker/private on /fs/v/docker/root type simfs (rw,relatime) proc on /fs/v/docker/root/proc type proc (rw,nosuid,nodev,noexec,relatime) sysfs on /fs/v/docker/root/sys type sysfs (rw,nosuid,nodev,noexec,relatime) cgroup on /fs/v/docker/root/sys/fs/cgroup type tmpfs (rw,relatime) tmpfs on /fs/v/docker/root/var/run type tmpfs (rw,nosuid,noexec,relatime) tmpfs on /fs/v/docker/root/var/run/lock type tmpfs (rw,nosuid,nodev,noexec,relatime) tmpfs on /fs/v/docker/root/var/run/shm type tmpfs (rw,nosuid,nodev,noexec,relatime) devpts on /fs/v/docker/root/dev/pts type devpts (rw,nosuid,noexec,relatime,mode=600,ptmxmode=000) tmpfs on /fs/v/docker/root/run type tmpfs (rw,nosuid,noexec,relatime) /fs/v/docker/private on /fs/v/docker/root/run/lock type simfs (rw,relatime) tmpfs on /fs/v/docker/root/run/shm type tmpfs (rw,nosuid,nodev,noexec,relatime) cgroup on /fs/v/docker/root/sys/fs/cgroup/blkio type cgroup (rw,relatime,blkio,name=beancounter) cgroup on /fs/v/docker/root/sys/fs/cgroup/memory type cgroup (rw,relatime,memory) root@lubtest03:~# mkdir /fs/v/docker/root/sys/fs/cgroup/cpuset; mount -t cgroup cpuset -ocpuset /fs/v/docker/root/sys/fs/cgroup/cpuset mount: cpuset already mounted or /fs/v/docker/root/sys/fs/cgroup/cpuset busy root@lubtest03:~# mount | grep cpu fairsched on /proc/vz/fairsched type cgroup (rw,relatime,cpuacct,cpu,cpuset,name=fairsched) root@lubtest03:~#

root@lubtest03:~# uname -r 2.6.32-openvz-042stab105.4-amd64 root@lubtest03:~# vzctl --version vzctl version 4.9.1

root@lubtest03:~# lsb\_release -a No LSB modules are available. Distributor ID: Debian Description: Debian GNU/Linux 7.8 (wheezy) Release: 7.8 Codename: wheezy root@lubtest03:~# vzctl enter docker entered into CT 172320 docker:/# lsb\_release -a No LSB modules are available. Distributor ID: Debian Description: Debian GNU/Linux 7.1 (wheezy) Release: 7.1 Codename: wheezy docker:/#

What can i doing with this?

Subject: Re: Docker into OpenVZ container Posted by thurazin on Fri, 19 Jun 2015 19:41:06 GMT [View Forum Message](https://new-forum.openvz.org/index.php?t=rview&th=12928&goto=52093#msg_52093) <> [Reply to Message](https://new-forum.openvz.org/index.php?t=post&reply_to=52093)

Hi wiuempe,

I've been successful in getting Docker to run, but only on the following configuration: CentOS (6 or 7 with kernel 2.6.32-042stab108.2) host server with running a CentOS 7 container running Docker.

The how-to on wiki.openvz.org/Docker\_inside\_CT works perfectly for my configuration. Except Docker uses up all inodes REALY fast so I'm still working on an optimal number for that.

Subject: Re: Docker into OpenVZ container Posted by [locara](https://new-forum.openvz.org/index.php?t=usrinfo&id=13333) on Tue, 15 Mar 2016 22:55:22 GMT [View Forum Message](https://new-forum.openvz.org/index.php?t=rview&th=12928&goto=52355#msg_52355) <> [Reply to Message](https://new-forum.openvz.org/index.php?t=post&reply_to=52355)

hello,

i have the same issue but with centos 7 it did not work i have on start container this Error: CT-55555 /# docker start 12ed179e86a8

Error response from daemon: Cannot start container 12ed179e86a8: [8] System error: write /sys/fs/cgroup/cpuset/system.slice/docker-12ed179e86a8c5253e

8b02d1f21edd82cb443a48575471a3654f55578323282f.scope/cgroup. procs: no space left on device

Error: failed to start containers: [12ed179e86a8]

Handler for POST /containers/{name:.\*}/start returned error: Cannot start container

12ed179e86a8: [8] System error: write /sys/fs/cgroup/cpuset/system.slice/docker-12ed179e86a8c5253e 8b02d1f21edd82cb443a48575471a3654f55578323282f.scope/cgroup. procs: no space left on device ERRO[1198] HTTP Error err=Cannot start container 12ed179e86a8: [8] System error: write /sys/fs/cgroup/cpuset/system.slice/docker-12ed179e86a8c5253e 8b02d1f21edd82cb443a48575471a3654f55578323282f.scope/cgroup. procs: no space left on device statusCode=500

I thin docker an Virtuozzo does work together. This is not was Marketing said.

Subject: Re: Docker into OpenVZ container Posted by [Ales](https://new-forum.openvz.org/index.php?t=usrinfo&id=3564) on Wed, 23 Mar 2016 13:19:50 GMT [View Forum Message](https://new-forum.openvz.org/index.php?t=rview&th=12928&goto=52362#msg_52362) <> [Reply to Message](https://new-forum.openvz.org/index.php?t=post&reply_to=52362)

So how many inodes did you assign to your VM?

Subject: Re: Docker into OpenVZ container Posted by [locara](https://new-forum.openvz.org/index.php?t=usrinfo&id=13333) on Wed, 23 Mar 2016 13:28:15 GMT [View Forum Message](https://new-forum.openvz.org/index.php?t=rview&th=12928&goto=52363#msg_52363) <> [Reply to Message](https://new-forum.openvz.org/index.php?t=post&reply_to=52363)

Hallo,

Thank for answer, i use one namenöde an two Datenode. But the issue is exactly i iwant to run the Container.

Subject: Re: Docker into OpenVZ container Posted by [Ales](https://new-forum.openvz.org/index.php?t=usrinfo&id=3564) on Sat, 26 Mar 2016 21:25:44 GMT [View Forum Message](https://new-forum.openvz.org/index.php?t=rview&th=12928&goto=52367#msg_52367) <> [Reply to Message](https://new-forum.openvz.org/index.php?t=post&reply_to=52367)

I think you misunderstood me. The "inode" is a very specific filesystem term. The amount of inodes is something you set for each container.

I haven't used docker and openvz together, but I see tburazin mentioning large demand for inodes due to docker. The lack of inodes could quite possibly translate into device space errors so I would advise you to check how much inodes have you assigned to a container running docker and try assigning more.

Subject: Re: Docker into OpenVZ container Posted by [locara](https://new-forum.openvz.org/index.php?t=usrinfo&id=13333) on Sun, 27 Mar 2016 06:47:49 GMT [View Forum Message](https://new-forum.openvz.org/index.php?t=rview&th=12928&goto=52368#msg_52368) <> [Reply to Message](https://new-forum.openvz.org/index.php?t=post&reply_to=52368)

Thanks verry much,

Where can i change this terms, in openVZ container?

Subject: Re: Docker into OpenVZ container Posted by [tburazin](https://new-forum.openvz.org/index.php?t=usrinfo&id=13177) on Sun, 27 Mar 2016 09:31:56 GMT [View Forum Message](https://new-forum.openvz.org/index.php?t=rview&th=12928&goto=52369#msg_52369) <> [Reply to Message](https://new-forum.openvz.org/index.php?t=post&reply_to=52369)

Hi locara,

the number of inodes is set per container. If you are experiencing a shortage of inodes you can check with the command: vzctl exec CTID df -i

You can find some explanation regarding disk quotas here: https://openvz.org/Resource\_shortage#Disk\_quota The command to change number of inodes is: vzctl set CTID --diskinodes softlimit:hardlimit --save eg: vzctl set 101 --diskinodes 5000000:5500000 --save

The default size is 2000000:2200000 if I remember correctly and it's recommended to allocate 200000 inodes per GB hard drive (for softlimit) and 220000 inodes per GB hard drive (hardlimit)

You can go with a different amount, but be careful not to use up all your inodes on one container.

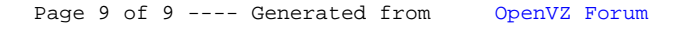